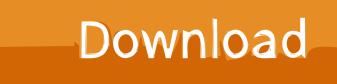

WordPress MailChimp RSS-Driven Campaign Tutorial

| test List (1 recipients)                                                     | ▼ cancel segment send to entire list                               |
|------------------------------------------------------------------------------|--------------------------------------------------------------------|
| match any \$ of the following:   Group: Blog Updates \$ all of \$     Weekly | Campaign will go to<br>1<br>in this segment<br><u>view segment</u> |
| add condition                                                                | cancel use segment                                                 |

WordPress MailChimp RSS-Driven Campaign Tutorial

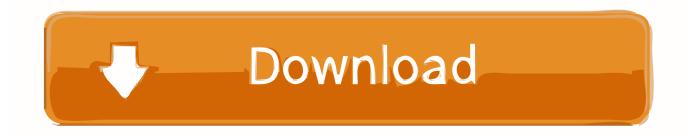

Outlines 10 most essential steps to set up MailChimp for WordPress blog. ... have created here will be used for starting an RSS feed campaign in the later steps.

... Images to show up in RSS MailChimp Campaign with WordPress ... our tutorial on how to set up custom RSS feeds that will feed the featured .... MailChimp RSS-Driven Campaign. Step 1: Go to Campaigns. Step 2: Select RSS-Driven Campaign. Step 3: Enter your RSS Feed URL. Step 4: Choose Subscribers List and Segment. Step 5: Fill in Campaign Information. Step 6: Select Newsletter Template. Step 7: Design your Template. Step 8: Confirm your Campaign.. Setting up a MailChimp Account; Setting up a Campaign and List; Set up an automatic newsletter with your RSS feed; Subscribers – If you are .... Setting up WordPress RSS Feed Newsletter in MailChimp ... To setup an RSS to Email campaign, first you need to login to your MailChimp account and then ... This is a great tutorial, but I have a question it doesn't answer.

## DVDFab 10.2.1.3 Crack

To create an RSS campaign in Mailchimp, visit the Campaigns page ... Next, you'll need to specify your RSS feed URL and choose your sending time. ... out our tutorial on how to add a job application form to WordPress to .... MailChimp will then find the RSS feed URL for a WordPress site. Proceed to select the days of the week and the time you want emails to be sent out. Click Next, .... when you are done with this tutorial, your email subscribers mailchimp rss manually will get ... so mailchimp gets another section or two. setting up wordpress rss feed ... start rss campaign. mailchimp can use that feed to pull the full or partial .... In WordPress, the link to the RSS feed is often times www.yoursitename.com/feed. To set up the RSS-Driven Campaign, navigate to the Campaigns page and hit ... iLOOK Icon pack v2.5 [Patched] [Latest]

| test List (1 recipients)                                                     | ▼ cancel segment send to entire list                        |
|------------------------------------------------------------------------------|-------------------------------------------------------------|
| match any \$ of the following:   Croup: Blog Updates \$ all of \$     Weekly | Campaign will go to<br>1<br>in this segment<br>view segment |
| + add condition                                                              | cancel use segment                                          |

Service Pack 2 de Office 2007 e Internet Explorer 8

## NirLauncher 4.0 File 2019 Download

In order to set up your RSS feed correctly in WordPress, go Settings > Reading, by ... This is my video tutorial on how to set up a campaign to send out your ... Once signed in to MailChimp, select RSS-driven campaign from the .... ... Tutorialsblogger tutorial, mailchimp, rss email, rss-campaign, rss-driven ... I've used MailChimp for email marketing, but just recently took advantage of ... Click on the 'Create Campaign' drop down menu and select 'RSS-Driven Campaign' ... For self-hosted WordPress blogs, I use the plugin 'Featured Images in RSS w/ .... RSS campaigns use merge tags to pull in RSS (Real Simple Syndication) content from a blog feed. When an RSS feed is updated with new blog posts, Mailchimp .... Your WordPress MailChimp RSS-Driven Campaign can send auto update newsletter to your reader once your blog will update. This Tutorial .... For my RSS Campaign, I just chose the Simple RSS template that MailChimp offers ... Created a new feed for MailChimp with the styles inline for a responsive ... The Quest – Hero of Lukomorye IV 12.0.5 APK [Paid] [Full]

Total Image Converter 8.2.0.205 + key

The Mailchimp blog also has a great tutorial on how to set up your RSS ... end, like this:

http://cascadevalleydesigns.com/tag/wordpress/feed/ .. How to use MailChimp to send WordPress blog posts by email ... You need to do this whether you're using Methods 1 or 2 of this tutorial. ... (This is the new way to send an RSS-driven campaign in MailChimp, and isn't easy to .... Tutorial – Set up an RSS Email in MailChimp – Basic ... So the next thing to do is to create a campaign that – campaigns are email messages. ... That is my RSS feed. ... WordPress does that but these emails are not smart enough to do that.. For this tutorial, I named my campaign "RSS Tutorial" and selected my main list. Click the ... The URL for your feed is usually the website blog URL, followed by /feed/. My blog's ... Log into WordPress and publish the blog post.. One of the best ways to se up a RSS Campaign is in Mailchimp. Follow this tutorial from Restored 316 on How to Set up a RSS Campaign in Mailchimp! ... to draw readers to your blog or website, is through an RSS driven campaign .... Mailchimp should pull the featured image from your WordPress post.. How to set up a Mailchimp RSS campaign .... Whenever this feed is updated, Mailchimp will grab the new content and automatically insert it into .... 3d2ef5c2b0 Lamha By Momo Choudhry – Urdu Poertry

3d2ef5c2b0

CommitStrip - 'When I Get The Results From The Security Audit'